# **APLIKASI KEUANGAN DAN PENGGAJIAN PADA PONPES ASY-SYUHADA PELAIHARI BERBASIS WEB**

Anisa Afipah<sup>1</sup>, Mokhamad Ramadhani Raharjo<sup>2</sup>,Abdurrahman Sidik<sup>3</sup>

 $1$ Teknik informatika, 55201, Fakultas Teknologi Informasi, Universitas Islam Kalimantan Muhammad Arsyad Al Banjari Banjarmasin, NPM : 17630174

<sup>2</sup> Teknik informatika, 55201, Fakultas Teknologi Informasi, Universitas Islam Kalimantan Muhammad Arsyad Al Banjari Banjarmasin, NIDN : 061510824

<sup>3</sup> Teknik informatika, 55201, Fakultas Teknologi Informasi, Universitas Islam Kalimantan Muhammad Arsyad Al Banjari Banjarmasin, NIDN : 061703983

E-mail[: anisaafipah3@gmail.com / N](about:blank)o. HP 083143513914

#### **ABSTRAK**

Pondok Pesantren Asy-Syuhada merupakan pesantren yang diciptakan sebagai tempat persekolahan agama untuk mengembangkan nilai keagamaan bagi warga Pelaihari dan sekitarnya. Sistem keuangan serta penggajian di Pondok Pesantren Asy-Syuhada Pelaihari masih dilakukan secara manual sehingga kinerjanya belum efektif, sistem yang digunakan saat ini menggunakan pencatatan yang manual kedalam buku untuk mencatat semua data keuangan dan penggajian sehingga sering terjadi kesalahan pada pencatatan dan pengolahan data. Selain itu masih terdapat masalah tentang penghitungan data gaji dan akan memperlambat proses pembuatan laporan slip gaji.Metode peracangan sistem yang digunakan untuk mengidentifikasikan komponen-komponen perancangan sistem ini meliputi observasi yaitu terjun langsung kelapangan, wawancara untuk mengumpulkan data yang di perlukan, penelitian pustaka untuk mendapatkan data yang bersifat teoritis yang khususnya terdapat di buku bacaan untuk dijadikan pedoman, dan pengamatan melalui metode waterfall. Identifikasi sistem bisa dilihat dari struktur tabel *database*, dan beberapa perancangan diagram-diagram yang menjelaskan sekenario alur proses sistem ini. Untuk pembuatan sistem ini menggunakan *software sublime* dengan bahasa pemrograman *HTML, PHP,* dan *database MySQL.*  Dengan adanya aplikasi ini dapat mempermudah pada saat proses penghitungan uang keluar masuk dan penggajian, karena tidak ada lagi pencatatan yang di tulis dengan manual sebagai media.

*Kata Kunci : Aplikasi, Web, Pondok Pesantren, PHP, MySQL*

#### **ABSTRACT**

Asy-Syuhada Islamic Boarding School is a boarding school that was created as a religious school to develop religious values for Pelaihari residents and its surroundings. The financial and payroll system at the Asy-Syuhada Pelaihari Islamic Boarding School is still done manually so that its performance is not yet effective, the system currently used uses manual recording into a book to record all financial and payroll data so that errors often occur in recording and processing data. In addition, there are still problems with calculating salary data and will slow down the process of making salary slip reports. The system design method used to identify the components of this system design includes observation, namely direct involvement in the field, interviews to collect the required data, library research to obtain theoretical data which is especially found in reading books to be used as guidelines, and observations through the waterfall method. Identification of the system can be seen from the structure of the database table, and some design diagrams that explain the scenario of the process flow of this system. For the manufacture of this system using sublime software with HTML programming language, PHP, and MySQL database. With this application, it can make it easier during the process of calculating money in and out and payroll, because there is no longer manual writing as a medium.

Keywords: Application, Web, Islamic Boarding School, PHP, MySQL

#### **PENDAHULUAN**

Pondok pesantren merupakan salah satu lembaga pendidikan Islam tertua dan memiliki ciri khas tersendiri yang relatif berbeda dengan lembaga-lembaga pendidikan lain pada umumnya. Pondok pesantren lebih menekankan pendidikan agama Islam secara mendalam di sertai pengertian dan pengetahuan dasar tentang ilmu-ilmu bahasa Arab.

Pondok pesantren di Indonesia bahkan sudah tersebar keberbagai wilayah. Salah satunya Pondok Pesantren Salafiyah Asy-Syuhada. Pondok pesantren ini adalah pondok yang tidak hanya mengajarkan pendidikan agama, tetapi juga mengajarkan unsur-unsur pendidikan umum, keterampilan, dan bahkan melengkapi dirinya dengan berbagai fasilitas informal modern. Sejak berdirinya Ponpes Asy-Syuhada, semua karyawan merasa nyaman bekerja karena di Ponpes tersebut banyak tambahan gajih dan mendaptakan instentif yang diberikan kepada karyawan. Setiap karyawan akan di berikan gaji atau hasil kerjanya setiap awal bulan. Gaji merupakan suatu bentuk balas jasa ataupun penghargaan yang diberikan secara teratur kepada seorang karyawan atas jasa dan hasil kerjanya.

Saat ini yang menjadi permasalahan di Ponpes Asy-Syuhada adalah kesalahan pada perhitungan gaji karyawan karena masih menggunakan cara yang konvensional dalam melakukan perhitungan gaji karyawan. Proses yang terjadi yaitu bendahara mengumpulkan data absensi, menghitung gaji pokok, tambahan gaji, dan insentif. Setelah itu bendahara mengambil uang di bank kemudian memasukan kedalam amplop dan membagikannya kepada semua karyawan. Kesalahan sering terjadi saat bendahara melakukan rekap absen karyawan dengan menghitung berapa potongan gaji karyawan ketika tidak hadir, sakit dan izin, sehingga terjadi kesalahan perhitungan gaji karyawan. Akibat terjadinya kesalhan dalam melakukan proses penghitungan gaji karyawan, maka data karyawan tidak valid dan harus dihitung ulang dan memerlukan banyak waktu. Oleh karna itu, dalam melakukan proses penghitungan gaji karyawan dibutuhkan ketelitian dan kesabaran agar proses penghitungan gaji karyawan tidak menimbulkan kesalahan, sehingga karyawan tidak menunggu lama.

Salah satu bagian yang paling penting dalam manajemen pesantren adalah yang berkaitan dengan pengelolaan keuangan yang sering menimbulkan permasalhan yang serius apabila pengelolaannya kurang baik. Pengelolaan keuangan berkaitan dengan hidup dan matinya institusi tersebut, apapun jenis dan bidang aktivitas yang dijalankan memerlukan dana. Dalam operasionalnya pengelola dana diarahkan untuk meningkatkan kemampuan untuk menjalankan aktivitas. Dan yang diperoleh banyak sumber dari masyarakat untuk menandai kegiatan, misalnya dari orang tua, hal itu perlu adanya laporan atau penjelasan sesuai dengan prinsip-prinsip pengelolaan keuangan, agar kredibilitas dimata masyarakat dapat dipertanggung jawabkan akuntanbilitasnya. Dengan adanya sistem pengelolaan yang baik dan berimbang maka kehidupan pesantren akan semakin kuat dan kokoh dalam hal keuangan.

Demikian pula halnya biaya pesantren As-Syuhada Pelaihari, terdiri dari dua hal yang satu sama lain berkaitan erat. Yaitu pendapatan dan yang kedua adalah pengeluaran yang digunakan untuk mencapai tujuan pendidikan yang diselenggarakan pesantren. Anggaran penerima adalah pendapatan yang diperoleh setiap tahunnya dari berbagai sumber. Sedangkan pengeluaran jumlah uang atau dana yang dibelanjakan setiap tahun untuk kepentingan pelaksanaan pendidikan dan pelajaran di Ponpes Asy-Syuhada Pelaihari. Sumber dana dan biaya pesantren secara garis besar dikelompokan dala tiga kelompok, yaitu :

- a. Pemerintah/pihak swasta yang besifat umum atau khusus
- b. Orang tua santri (iuran bulanan)
- c. Donatur

Dengan adanya sumber dana tersebut, maka diperlukan sebuah manajemen yang baik dan profesional untuk mengatur dan mengelola keuangan pesantren tersebut. Dari uraian diatas, maka penulis mengambil judul **"Aplikasi Keuangan dan Penggajian Pada Ponpes Asy-Syuhada Pelaihari Berbasis Web"**. Sistem tersebut diharapkan dapat membantu Ponpes Asy-Syuhada Pelaihari.

#### **METODE**

Metodologi penelitian / skripsi yang digunakan dalam mengerjakan laporan penelitian / skripsi ini adalah metode deskriptif, yaitu metode penelitian yang menggambarkan fakta - fakta dan informasi dalam situasi atau kejadian secara sistematis, fakta dan akurat. Adapun metode yang digunakan untuk mendapatkan data - data dan informasi yang dibutuhkan sebagai berikut :

### **1. Teknik Pengumpulan Data**

Dalam penelitian ini ada beberapa metode yang digunakan dalam mendapatkan data. Adapun metode yang dilakukan dalam pengumpulan data, ialah:

#### **1. Wawancara**

Metode wawancara (*interview*) yaitu percakapan antara beberapa orang yang disebut pewawancara dan *responden* atau narasumber dengan kata lain, wawancara merupakan bentuk komunikasi secara lisan yang dilakukan oleh beberapa orang, baik secara langsung maupun tidak, untuk mengumpulkan informasi tertentu. Wawancara dapat dilakukan pada pegawai yang khusus menangani tentang masalah yang ada di dinas tersebut.

#### **2. Observasi**

Yaitu Sistematika dengan cara terjun langsung kelapangan tentang teknik – teknik pengerjaan dan melihat serta mengamati secara langsung benda dan alat yang digunakan dalam bekerja.

### **3. Pustaka (***Library Research***)**

Penelitian Pustaka dilakukan agar dapat mendapatkan data yang bersifat teoritis, dalam hal ini yang perlu diperhatikan objek yang diteliti, khususnya buku bacaan yang dijadikan pedoman untuk pembahasan masalah yang didapat dari penelitian yang dilakukan melakukan peninjauan pencarian sumber-sumber buku yang mendukung dari perpustakaan terdekat dan memanfaatkan dunia internet untuk mencari data-data atau bahan pendukung lainnya.

#### **HASIL DAN PEMBAHASAN**

#### **● Analisis Sistem Yang Berjalan**

Merupakan gambaran tentang bagaimana sistem yang sedang berjalan di dalam Ponpes Asy-Syuhada Pelaihari sebelum dibuat nya system baru, saat ini sistem yang digunakan masih manual, tentunya ini akan membuat bagian bendahara kesulitan dalam melakukan penghitungan gaji dan pengelolaan semua data yang diperlukan untuk perhitungan gaji serta terdapat kesulitan dalam pengelolaan keuangan.Analisis sistem ini bertujuan untuk membuat sistem yang baru agar dapat lebih efektif dan efisien untuk bagian bendahara Ponpes. Dengan adanya aplikasi ini mempermudah dan mempercepat pekerjaan.

#### *1. Use Case Diagram*

*Use case diagram* merupakan gambaran skenario dari interaksi antara pengguna dengan sistem. *Use case diagram* menggambarkan komunikasi antar aktor dan kegiatan yang dapat dilakukannya terhadap sistem aplikasi. *Use Case* Diagram Aplikasi Keuangan dan Penggajian pada Pondok Pesantren Asy-Syuhada Pelaihari Berbasis *Web* adalah sebagai berikut:

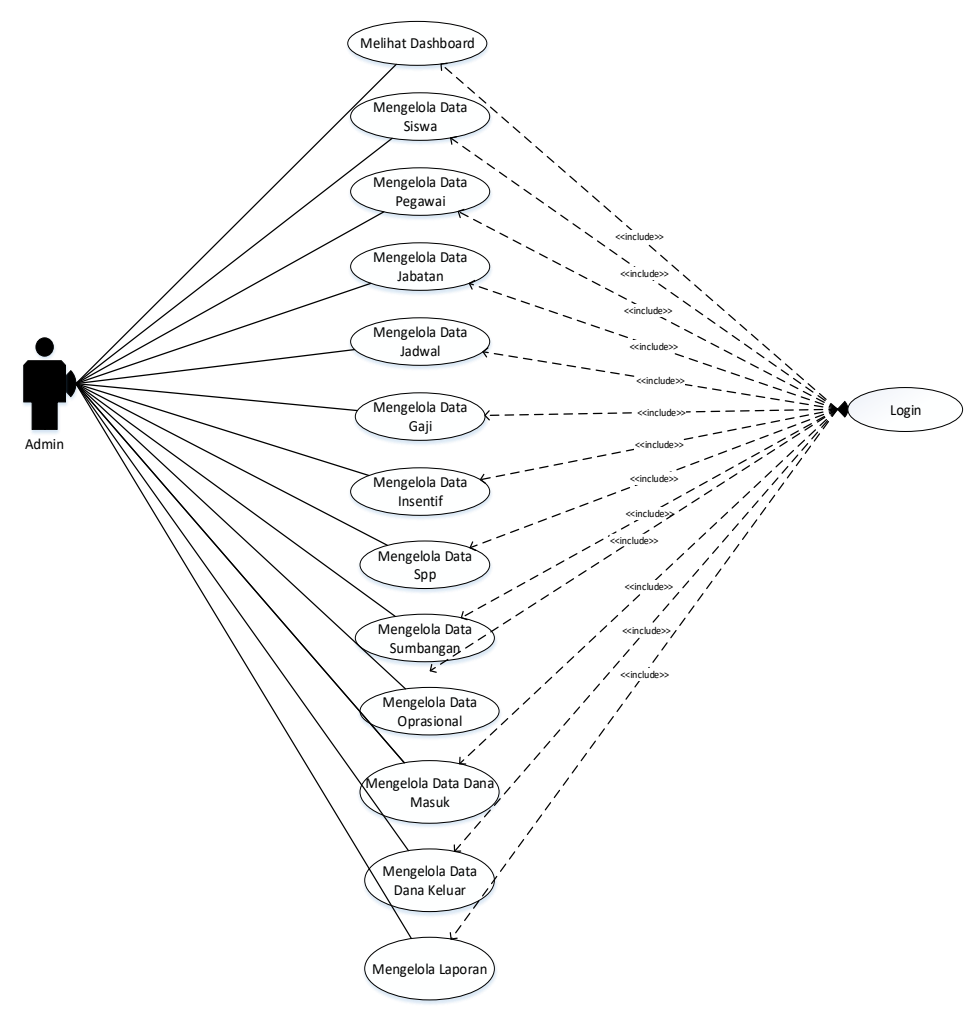

*Gambar 1 Use Case Diagram Admin*

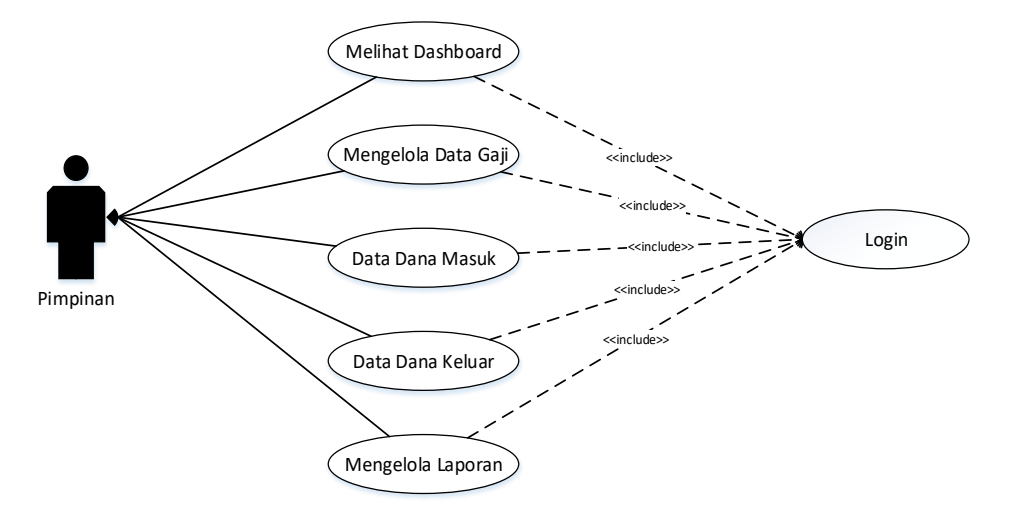

*Gambar 2 Use Case Diagram Pimpinan*

#### **2. Class Diagram**

*Class diagram* adalah gambaran struktur sistem dari segi pendefinisian kelas-kelas yang akan dibuat untuk sistem aplikasi. kelas memiliki 3 bagian yaitu *attribute, operation, dan name*. kelas-kelas pada struktur sistem aplikasi harus dapat memiliki fungsi-fungsi sesuai kebutuhan penelitian.

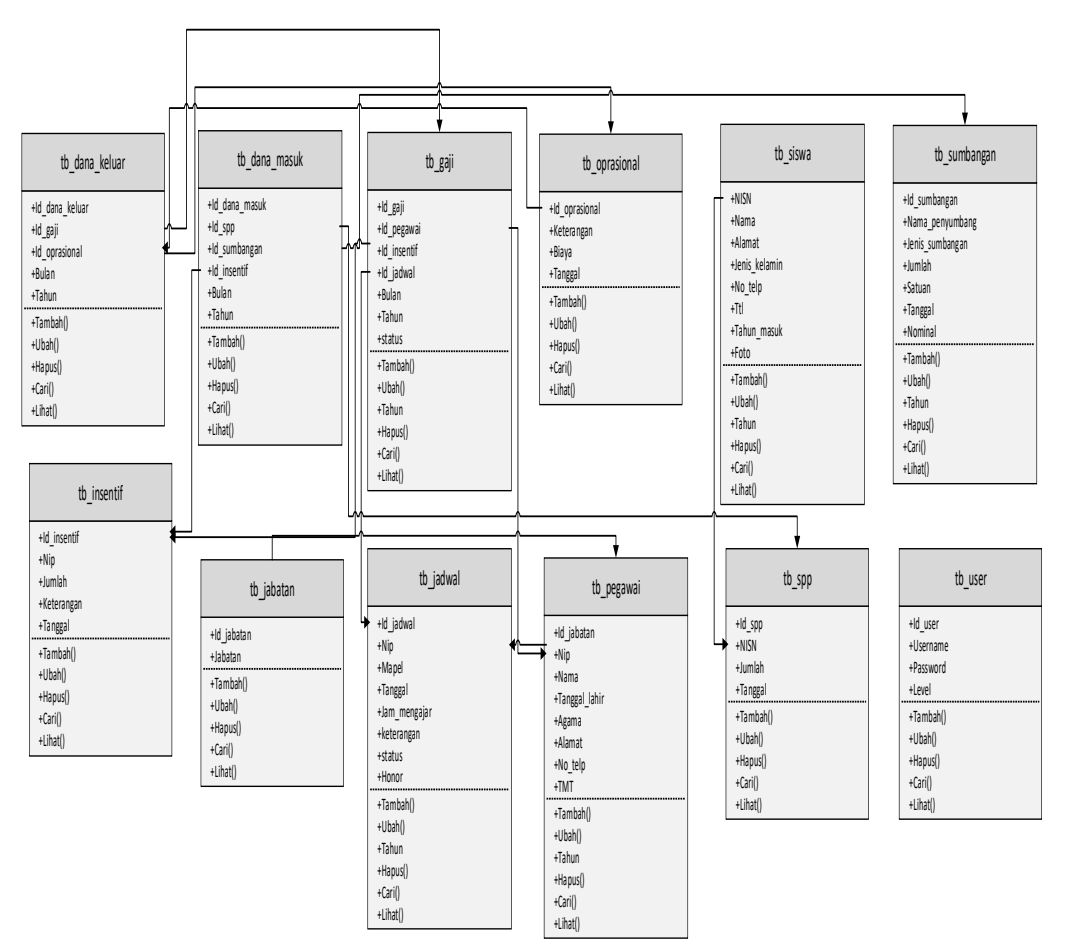

*Gambar 3 Class Diagram*

### *3. Diagram Activity*

*Activity Diagram* adalah representasi grafis dari seluruh tahapan alur kerja yang mengandung aktivitas user, pilihan tindakan, perulangan dan hasil dari aktivitas. Diagram ini dapat digunakan untuk menjelaskan proses bisnis dan alur kerja operasional secara langkah demi langkah dari komponen suatu sistem. Adapun *activity diagram* dari aplikasi ini adalah sebagai berikut : 1. *Activity Diagram* Login

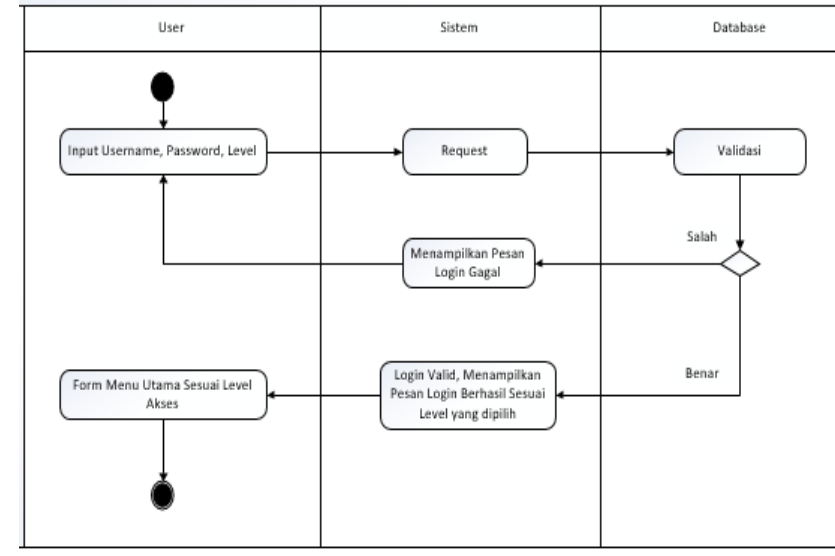

*Gambar 4 Activity Diagram* Login

## 2. *Activity Diagram* Masukan Data

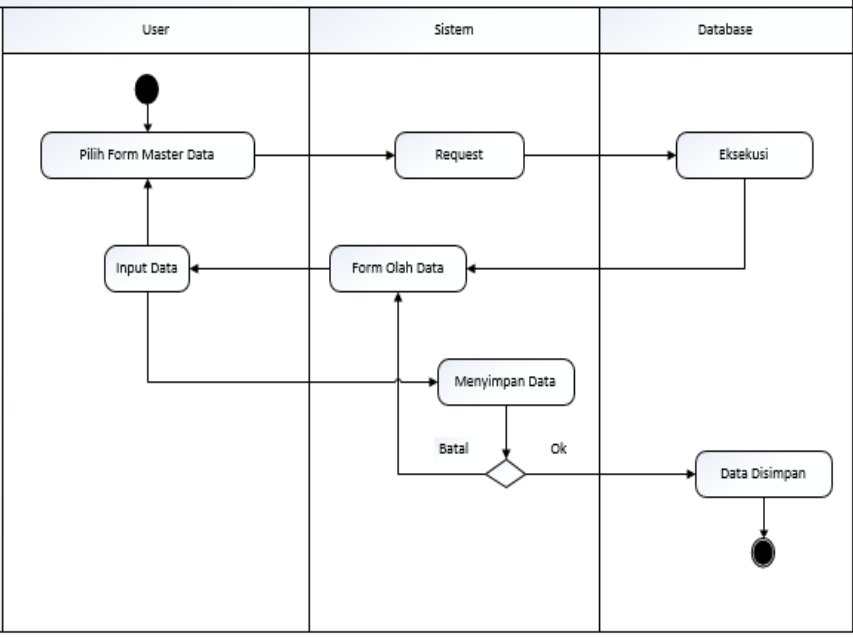

*Gambar 5 Activity Diagram Masukan Data*

## 3. *Activity Diagram* Print Data

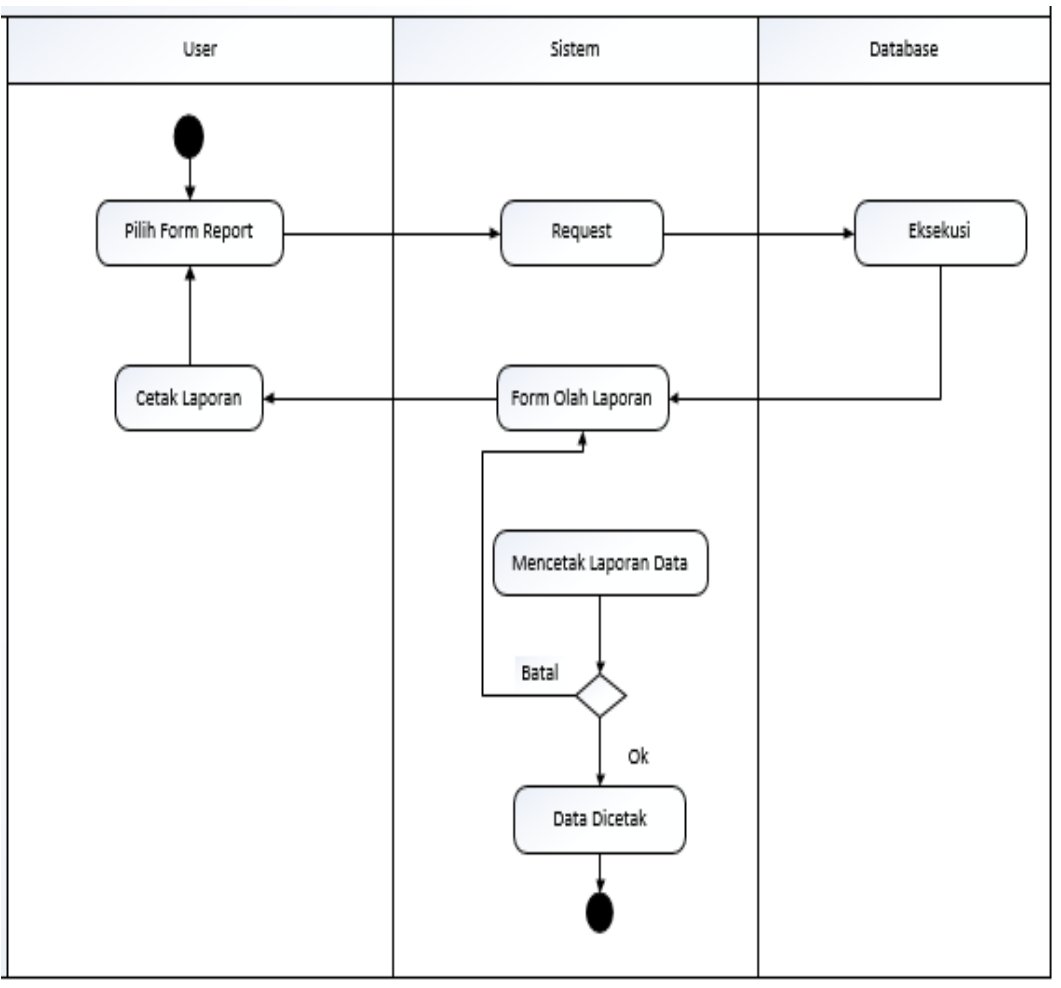

*Gambar 6 Activity Diagram Print Data*

## *4. Sequence Diagram*

*Diagram Sequence* menggambarkan interaksi antar objek di sekitar sistem berupa pesan terhadap waktu. Pembuatan *sequence diagram* bertujuan agar perancangan aplikasi mudah dipahami.

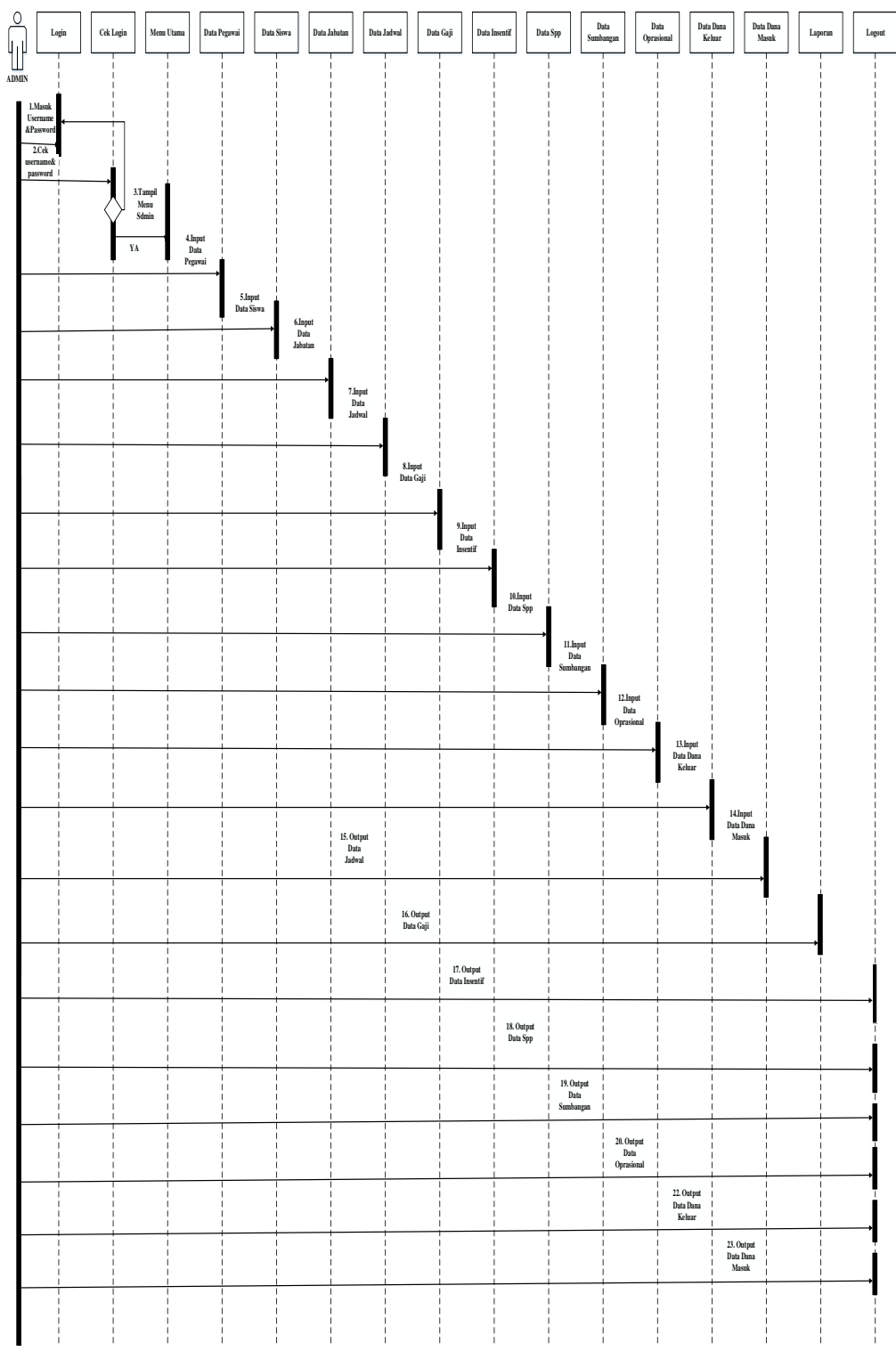

*Gambar 7 Sequence Diagram*

## **5. Tampilan Antarmuka Masukan Sistem**

#### 1) Tampilan Halaman Login

Form login dirancang untuk mengidentifikasi seorang admin atau pengguna mengakses masuk dalam program, Seperti pada gambar dibawah ini :

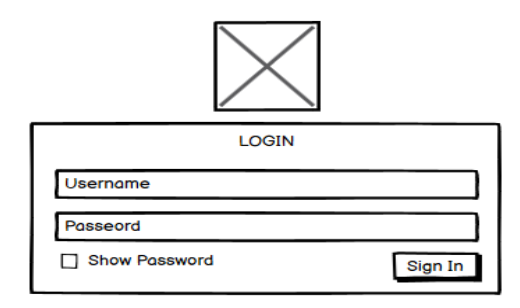

*Gambar 8 Tampilan Halaman Login*

### 2) Tampilan Beranda Admin

Menu utama atau beranda yaitu suatu halaman yang pertama muncul setelah berhasil melakukan proses login, seperti pada gambar dibawah ini :

| admin            | Beranda         |                  | PONDOK PESANTREN ASY-SYUHADA |  |
|------------------|-----------------|------------------|------------------------------|--|
| Dashboard        | Data Siswa      | Data Spp         | Data Insentif                |  |
| Data Master      |                 |                  |                              |  |
| Data Insentif    |                 |                  |                              |  |
| Data Sumbangan   | Data Pegawai    | Data Jabatan     | Data Sumbangan               |  |
| Data Oprasional  |                 |                  |                              |  |
| Data Jadwal      |                 |                  |                              |  |
| Data Gaji        |                 |                  |                              |  |
| Data Dana Masuk  | Data Oprasional | Data Jadwal      | Data Gaji                    |  |
| Data Dana Keluar |                 |                  |                              |  |
|                  |                 |                  |                              |  |
| Logout           | Data Dana Masuk | Data Dana Keluar |                              |  |
|                  |                 |                  |                              |  |

*Gambar 9 Tampilan Beranda Admin*

3) Tampilan Beranda Pimpinan

Menu utama atau beranda yaitu suatu halaman yang pertama muncul setelah berhasil melakukan proses login, seperti pada gambar dibawah ini :

| PIMPINAN                                | Beranda   | PONDOK PESANTREN ASY-SYUHADA |                  |  |
|-----------------------------------------|-----------|------------------------------|------------------|--|
| Beranda<br>Data Gaji<br>Data Dana Masuk | Data Gaji | Data Dana Masuk              | Data Dana Keluar |  |
| Data Dana Keluar                        |           |                              |                  |  |
| Logout                                  |           |                              |                  |  |
|                                         |           |                              |                  |  |
|                                         |           |                              |                  |  |

*Gambar 10Tampilan Beranda Pimpinan*

## 4) Tampilan Form Data Siswa

halaman data siswa ini merupakan desain yang digunakan untuk menambah,mengubah,menghapus dan melihat data siswa, seperti pada gambar dibawah ini :

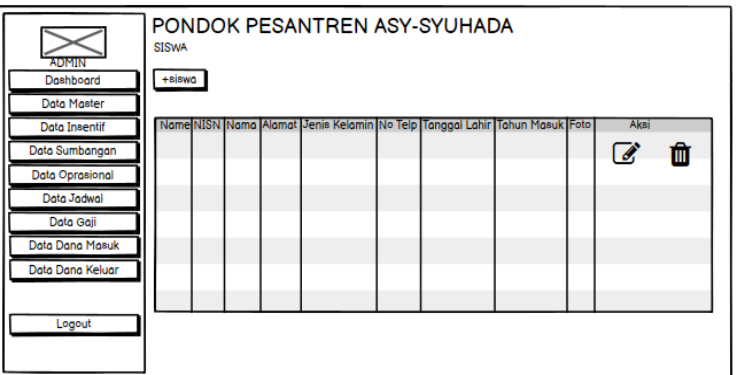

*Gambar 11Tampilan Form Data Siswa*

5) Tampilan Form Tambah Siswa

Desain form tambah data siswa ini merupakan desain yang digunakan untuk menginput data siswa yang baru, seperti terlihat pada gambar dibawah ini :

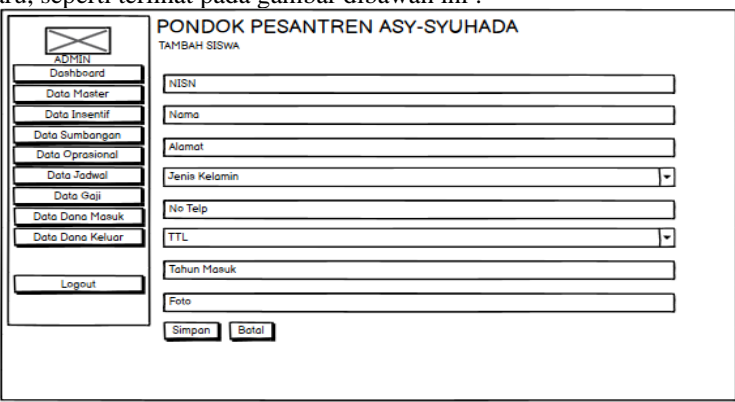

*Gambar 12Tampilan Form Tambah Siswa*

6) Tampilan Form Data SPP

Desain halaman data spp ini merupakan desain yang digunakan untuk menambah,mengubah,menghapus,mencetak dan melihat data spp, seperti pada gambar dibawah ini :

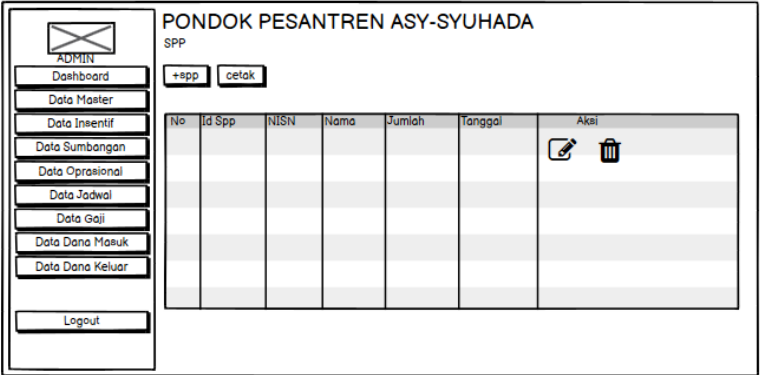

*Gambar 13Tampilan Form Data SPP*

## 7) Tampilan Form Tambah Data SPP

Desain form tambah data spp ini merupakan desain yang digunakan untuk menginput data spp yang baru, seperti pada gambar dibawah ini :

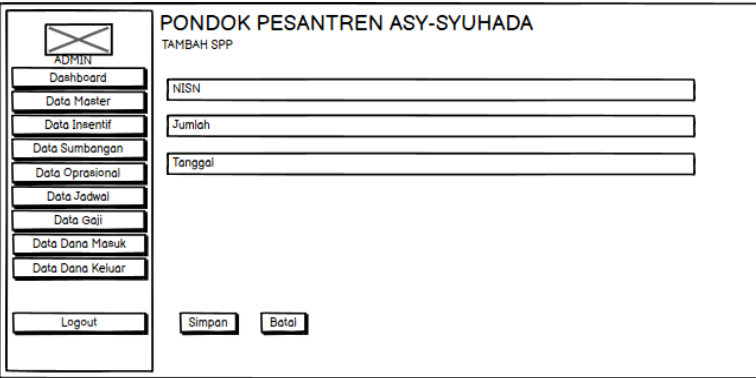

*Gambar 14Tampilan Form Tambah Data SPP*

8) Tampilan Form Data Pegawai

Desain halaman data pegawai ini merupakan desain yang digunakan untuk menambah,mengubah,menghapus dan melihat data pegawai, seperti terlihat pada gambar dibawah ini :

| <b>ADMIN</b><br>Dashboard<br><b>Data Master</b>                                                          | PEGAWAI<br>+pegawai |      | PONDOK PESANTREN ASY-SYUHADA |       |                |         |     |           |                 |
|----------------------------------------------------------------------------------------------------|---------------------|------|------------------------------|-------|----------------|---------|-----|-----------|-----------------|
| <b>Data Insentif</b><br>Data Sumbangan<br>Data Oprasional<br>Data Jadwal<br>Data Gaii<br>Data Dana Masuk | No<br>Nip           | Nama | <b>Tanggal Lahir</b>         | Agama | <b>Jabatan</b> | No Telp | TMT | Aksi<br>€ | 血               |
| Data Dana Keluar<br>Logout                                                                               |                     |      |                              |       |                |         |     |           | double-click to |

*Gambar 15Tampilan Form Data Pegawai*

9) Tampilan Form Data Tambah Pegawai

Desain form tambah pegawai ini merupakan desain yang digunakan untuk menginput data pegawai yang baru, terlihat pada gambar dibawah ini :

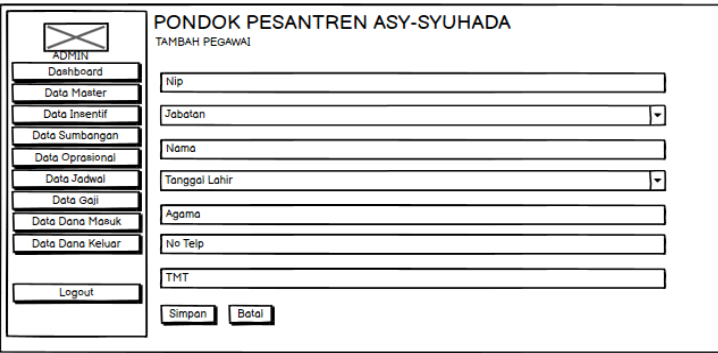

*Gambar 16Tampilan Form Data Tambah Pegawai*

#### 10) Tampilan Form Data Jabatan

Desain halaman data jabatan ini merupakan desain yang digunakan untuk menambah,mengubah,menghapus dan melihat data jabatan, seperti pada gambar dibawah ini :

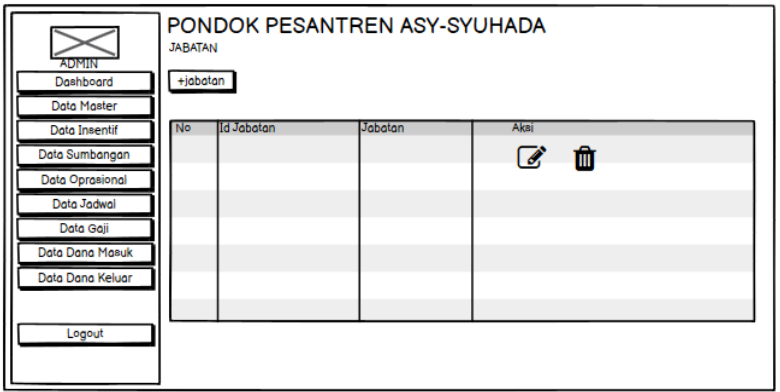

*Gambar 17Tampilan Form Data Jabatan*

11) Tampilan Form Data Tambah Jabatan

Desain form tambah jabatan ini merupakan desain yang digunakan untuk menginput data jabatan yang baru, seperti pada gambar dibawah ini :

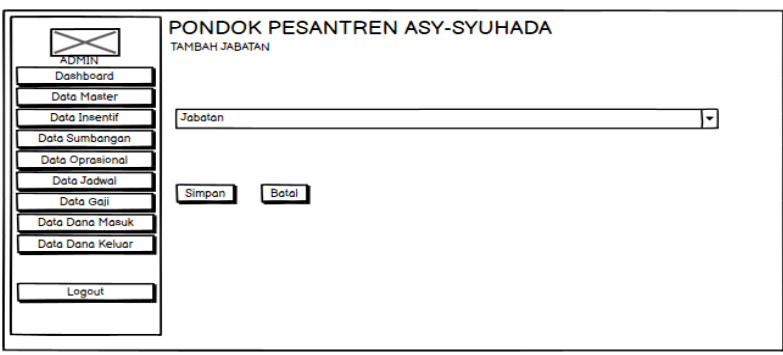

*Gambar 18Tampilan Form Data Tambah Jabatan*

12) Tampilan Form Data Insentif

Desain halaman data insentif ini merupakan desain yang digunakan untuk menambah,mengubah,menghapus,mencetak dan melihat data insentif, seperti pada gambar dibawah ini :

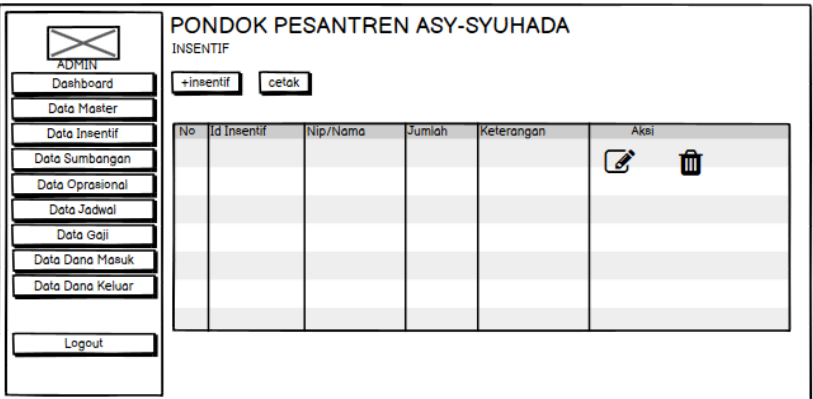

*Gambar 19 Tampilan Form Data Insentif*

#### 13) Tampilan Form Data Tambah Insentif

Desain form tambah insentif ini merupakan desain yang digunakan untuk menginput data insentif yang baru, seperti pada gambar dibawah ini :

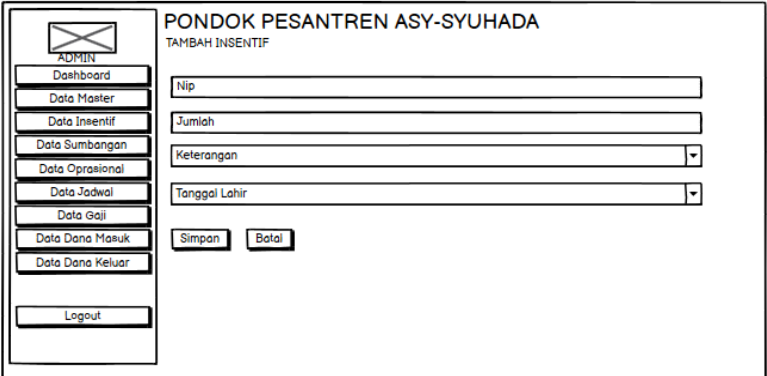

*Gambar 20 Tampilan Form Data Tambah Insentif*

#### 14) Tampilan Form Data Sumbangan

:

Desain halaman data sumbangan ini merupakan desain yang digunakan untuk menambah,mengubah,menghapus,mencetak dan melihat data sumbangan, seperti pada gambar dibawah ini

| <b>ADMIN</b><br>Dashboard<br><b>Data Master</b> | <b>SUMBANGAN</b><br>+sumbangan | PONDOK PESANTREN ASY-SYUHADA<br>cetak |                 |        |               |         |         |      |   |
|-------------------------------------------------|--------------------------------|---------------------------------------|-----------------|--------|---------------|---------|---------|------|---|
| <b>Data Insentif</b>                            | No Id Sumbangan                | Nama Penyumbang                       | Jenis Sumbangan | Jumlah | <b>Satuan</b> | Tanggal | Nominal | Aksi |   |
| Data Sumbangan                                  |                                |                                       |                 |        |               |         |         |      | Ŵ |
| Data Oprasional                                 |                                |                                       |                 |        |               |         |         |      |   |
| Data Jadwal                                     |                                |                                       |                 |        |               |         |         |      |   |
| Data Gaji                                       |                                |                                       |                 |        |               |         |         |      |   |
| Data Dana Masuk                                 |                                |                                       |                 |        |               |         |         |      |   |
| Data Dana Keluar                                |                                |                                       |                 |        |               |         |         |      |   |
|                                                 |                                |                                       |                 |        |               |         |         |      |   |
| Logout                                          |                                |                                       |                 |        |               |         |         |      |   |
|                                                 |                                |                                       |                 |        |               |         |         |      |   |

*Gambar 21Tampilan Form Data Sumbangan*

15) Tampilan Form Data Tambah Sumbangan

Desain form tambah sumbangan ini merupakan desain yang digunakan untuk menginput data sumbangan yang baru, seperti pada gambar dibawah ini :

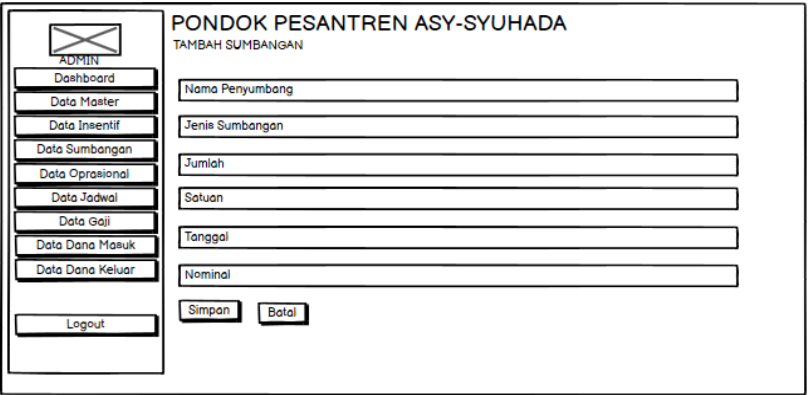

*Gambar 22Tampilan Form Data Tambah Sumbangan*

## 16) Tampilan Form Data Operasional

Desain halaman data oprasional ini merupakan desain yang digunakan untuk

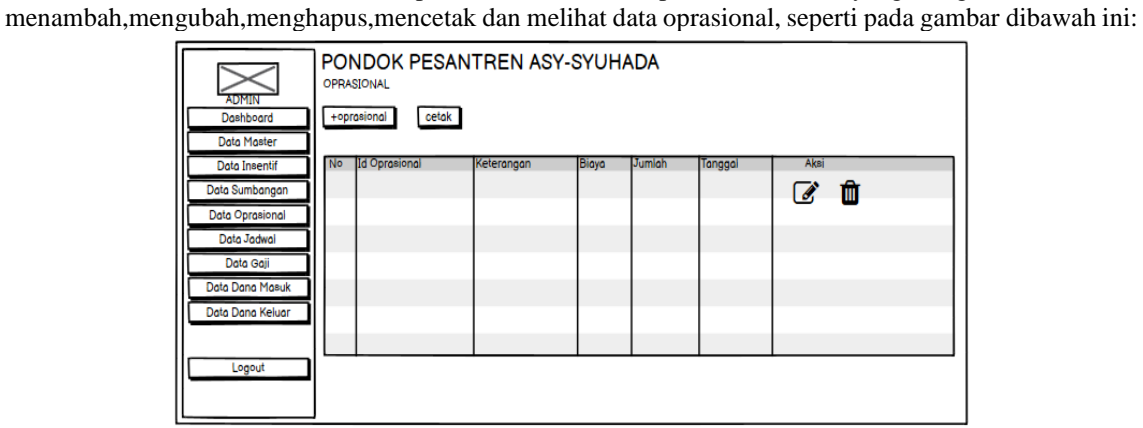

*Gambar 23 Tampilan Form Data Operasional*

17) Tampilan Form Data Tambah Operasional

Desain form tambah oprasional ini merupakan desain yang digunakan untuk menginput data oprasional yang baru , seperti pada gambar dibawah ini :

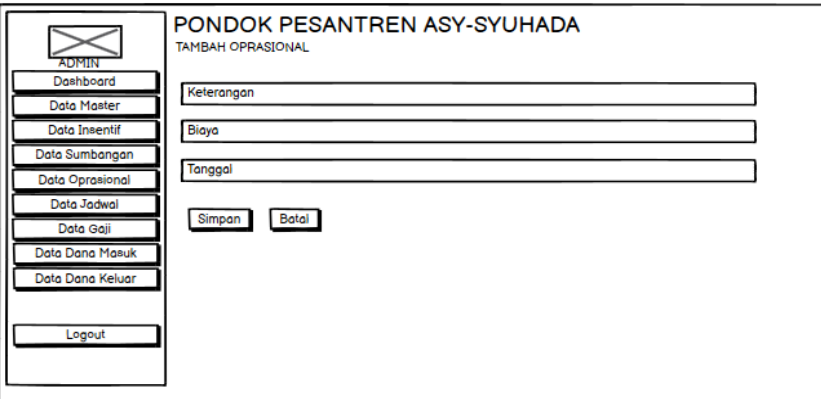

*Gambar 24Tampilan Form Data Tambah Operasional*

18) Tampilan Form Data Jadwal

Desain halaman data jadwal ini merupakan desain yang digunakan untuk menambah,mengubah,menghapus,mencetak dan melihat data jadwal*,* seperti pada gambar dibawah ini :

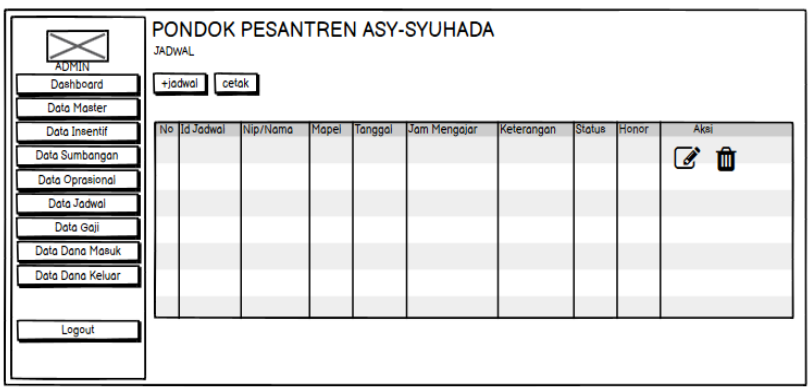

#### *Gambar 25Tampilan Form Data Jadwal*

19) Tampilan Form Data Tambah Jadwal

Desain form tambah jadwal ini merupakan desain yang digunakan untuk menginput data jadwal yang baru, seperti pada gambar dibawah ini :

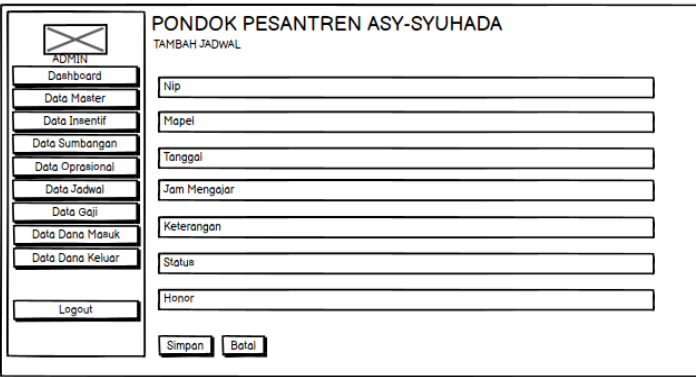

*Gambar 26 Tampilan Form Data Tambah Jadwal*

#### 20) Tampilan Form Data Gaji

Desain halaman data gaji ini merupakan desain yang digunakan untuk menambah,mengubah,menghapus,mencetak dan melihat data gaji , seperti pada gambar dibawah ini :

| <b>ADMIN</b><br>Dashboard<br><b>Data Master</b> | <b>GAJI</b><br>+gaji |                   |                 | PONDOK PESANTREN ASY-SYUHADA |              |       |        |               |             |
|-------------------------------------------------|----------------------|-------------------|-----------------|------------------------------|--------------|-------|--------|---------------|-------------|
| <b>Data Insentif</b>                            | No Id Gaji           | <b>Id Pegawai</b> | <b>Insentif</b> | Gaji Pokok(jadwal)           | <b>Bulan</b> | Tahun | Jumlah | <b>Status</b> | Aksi        |
| Data Sumbangan                                  |                      |                   |                 |                              |              |       |        |               | cetak<br>Ø. |
| Data Oprasional                                 |                      |                   |                 |                              |              |       |        |               |             |
| Data Jadwal                                     |                      |                   |                 |                              |              |       |        |               |             |
| Data Gaii                                       |                      |                   |                 |                              |              |       |        |               |             |
| Data Dana Masuk                                 |                      |                   |                 |                              |              |       |        |               |             |
| Data Dana Keluar                                |                      |                   |                 |                              |              |       |        |               |             |
|                                                 |                      |                   |                 |                              |              |       |        |               |             |
| Logout                                          |                      |                   |                 |                              |              |       |        |               |             |
|                                                 |                      |                   |                 |                              |              |       |        |               |             |

*Gambar 27Tampilan Form Data Gaji*

21) Tampilan Form Data Tambah Gaji

Desain form tambah gaji ini merupakan desain yang digunakan untuk menginput data gaji yang baru*,* seperti pada gambar dibawah ini :

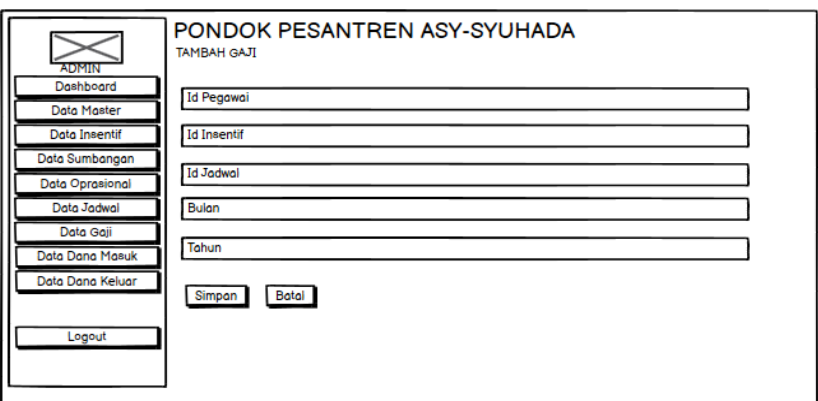

*Gambar 28 Tampilan Form Data Tambah Gaji*

22) Tampilan Form Data Dana Masuk

Desain halaman data dana masuk ini merupakan desain yang digunakan untuk menambah,mengubah,menghapus,mencetak dan melihat data dana masuk, seperti pada gambar dibawah ini :

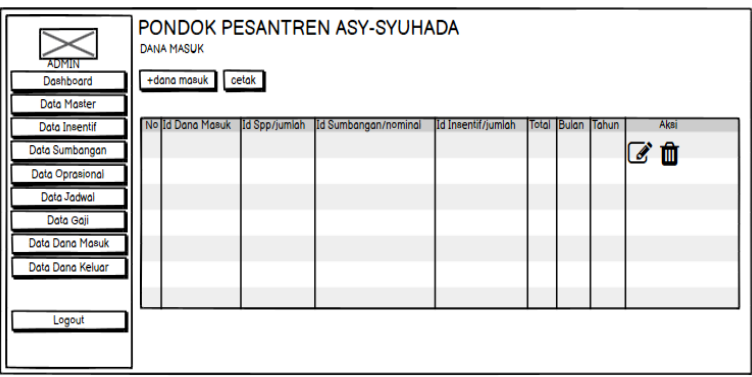

*Gambar 29 Tampilan Form Data Dana Masuk*

23) Tampilan Form Data Tambah Dana Masuk

Desain form tambah dana masuk ini merupakan desain yang digunakan untuk menginput data dana masuk yang baru, seperti pada gambar dibawah ini :

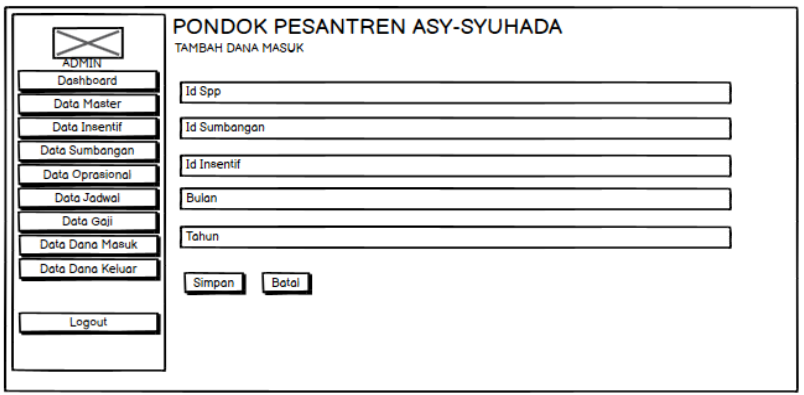

*Gambar 30 Tampilan Form Data Tambah Dana Masuk*

24) Tampilan Form Data Dana Keluar

Desain halaman data dana keluar ini merupakan desain yang digunakan untuk menambah,mengubah,menghapus,mencetak dan melihat data dana keluar*,* seperti pada gambar dibawah ini :

| <b>ADMIN</b><br>Dashboard<br><b>Data Master</b> | <b>DANA KELUAR</b><br>+dana keluar cetak |                | PONDOK PESANTREN ASY-SYUHADA |       |       |              |      |
|-------------------------------------------------|------------------------------------------|----------------|------------------------------|-------|-------|--------------|------|
| <b>Data Insentif</b>                            | No lid Dana Keluar                       | <b>Id Gaji</b> | Id Oprasional/biaya          | Total | Bulan | <b>Tahun</b> | Aksi |
| Data Sumbangan                                  |                                          |                |                              |       |       |              | CÒ   |
| Data Oprasional                                 |                                          |                |                              |       |       |              |      |
| Data Jadwal                                     |                                          |                |                              |       |       |              |      |
| Data Gaji                                       |                                          |                |                              |       |       |              |      |
| Data Dana Masuk                                 |                                          |                |                              |       |       |              |      |
| Data Dana Keluar                                |                                          |                |                              |       |       |              |      |
|                                                 |                                          |                |                              |       |       |              |      |
| Logout                                          |                                          |                |                              |       |       |              |      |
|                                                 |                                          |                |                              |       |       |              |      |

*Gambar 31 Tampilan Form Data Dana Keluar*

## 25) Tampilan Form Pimpinan Data Gaji

Desain halaman data gaji pada pimpinan ini merupakan desain yang digunakan untuk memferivikasi data dan melihat data gaji, seperti pada gambar dibawah ini :

| PIMPINAN<br>Beranda<br>Data Gaji              | PONDOK PESANTREN ASY-SYUHADA<br><b>DATA GAJI</b>                                                                                            |
|-----------------------------------------------|----------------------------------------------------------------------------------------------------|
| Data Dana Masuk<br>Data Dana Keluar<br>Logout | Aksi<br>No Id Gaji<br>Gaji Pokok(jadwal)<br><b>Bulan</b><br>Jumlah<br><b>Id Pegawai</b><br>Insentif<br>Tahun<br><b>Status</b><br>Ferivikasi |

*Gambar 32Tampilan Form Pimpinan Data Gaji*

26) Rancangan Form Pimpinan Data Dana Masuk

Desain halaman data dana masuk pimpinan ini merupakan desain yang digunakan untuk mencetak dan melihat data dana masuk , seperti pada gambar dibawah ini :

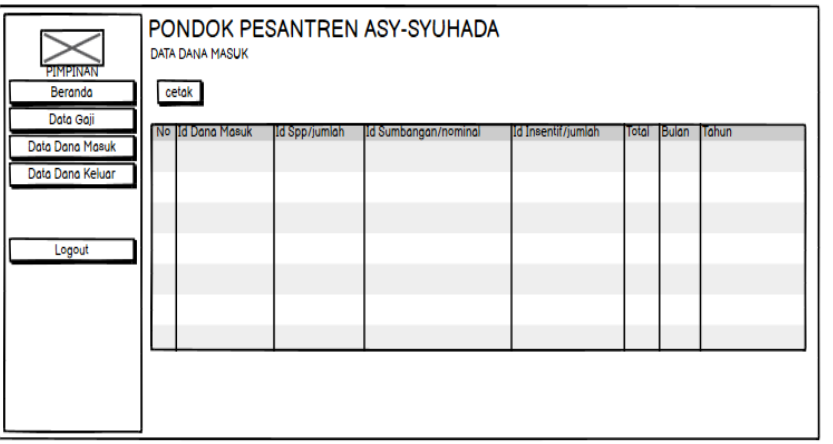

*Gambar 32 Rancangan Form Pimpinan Data Dana Masuk*

27) Rancangan Form Pimpinan Data Dana Keluar

Desain halaman data dana keluar pimpinan ini merupakan desain yang digunakan untuk mencetak dan melihat data dana keluar, seperti pada gambar dibawah ini :

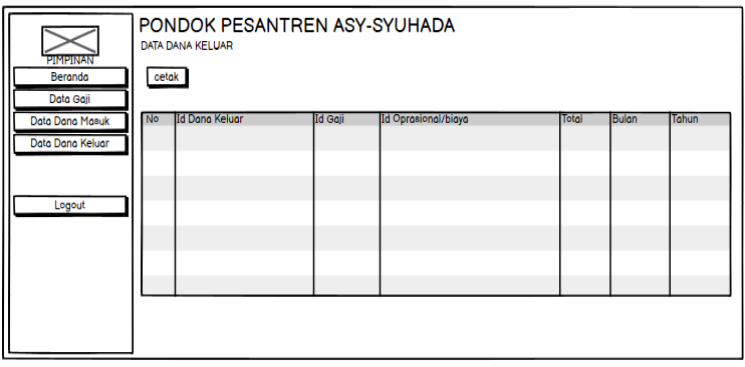

*Gambar 33 Rancangan Form Pimpinan Data Dana Keluar*

## **6. Tampilan Antarmuka Keluaran Sistem**

1) Rancangan Laporan Sumbangan

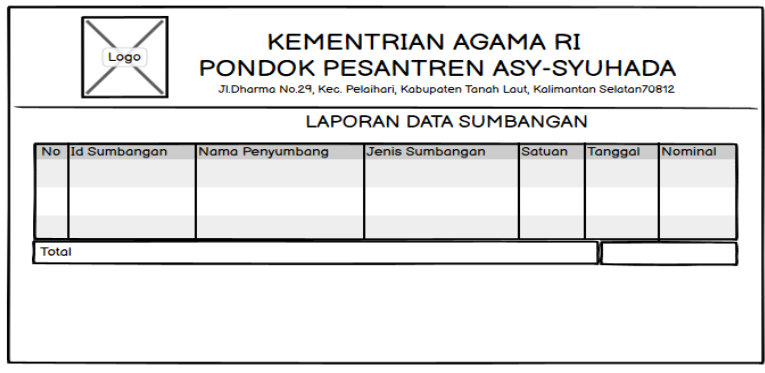

*Gambar 34 Rancangan Laporan Sumbangan*

Menampilkan informasi laporan data sumbangan yang dihasilkan yaitu laporan yang akan dicetak.

2) Rancangan Laporan SPP

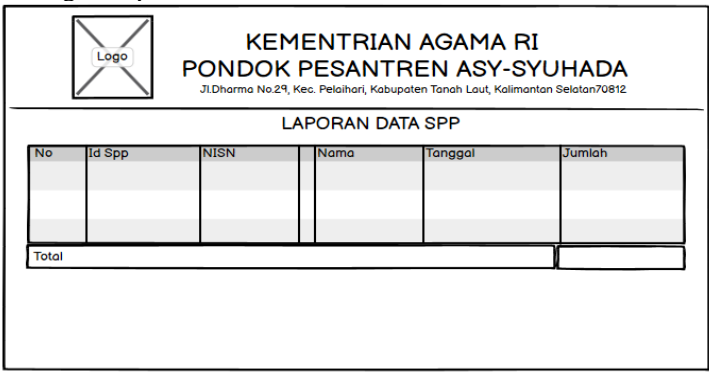

*Gambar 35 Rancangan Laporan SPP*

Menampilkan informasi laporan data spp yang dihasilkan yaitu laporan yang akan dicetak

3) Rancangan Laporan Slip Gaji

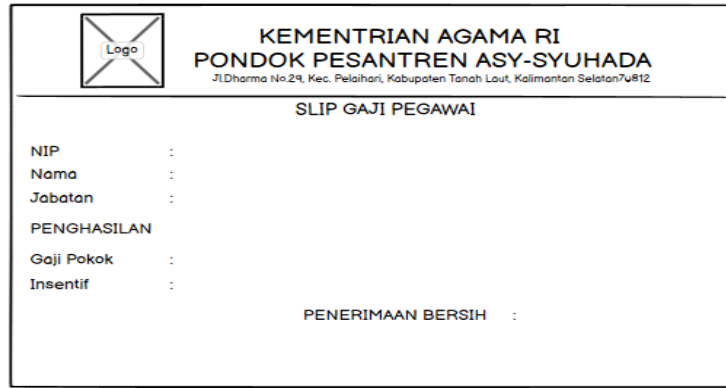

*Gambar 35 Rancangan Laporan Slip Gaji*

Menampilkan informasi laporan data gaji yang dihasilkan yaitu slip yang akan dicetak

4) Rancangan Laporan Operasional

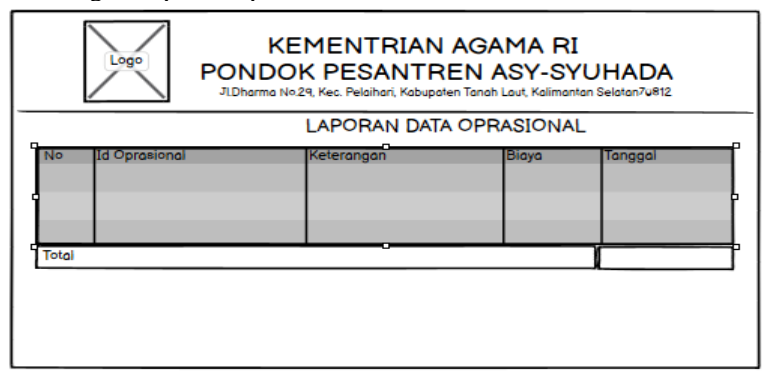

*Gambar 36 Rancangan Laporan Operasioanl Gaji*

Menampilkan informasi laporan data operasional yang dihasilkan yaitu laporan yang akan dicetak

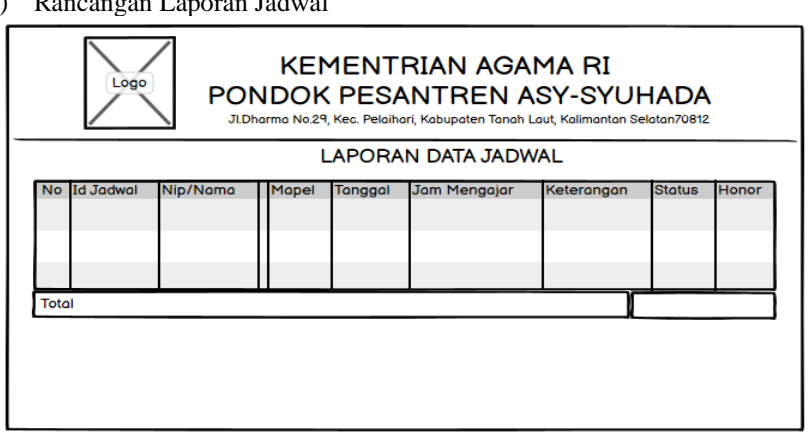

5) Rancangan Laporan Jadwal

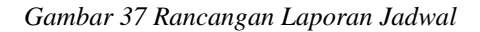

Menampilkan informasi laporan data jadwal yang dihasilkan yaitu laporan yang akan dicetak

#### 6) Rancangan Laporan Insentiif

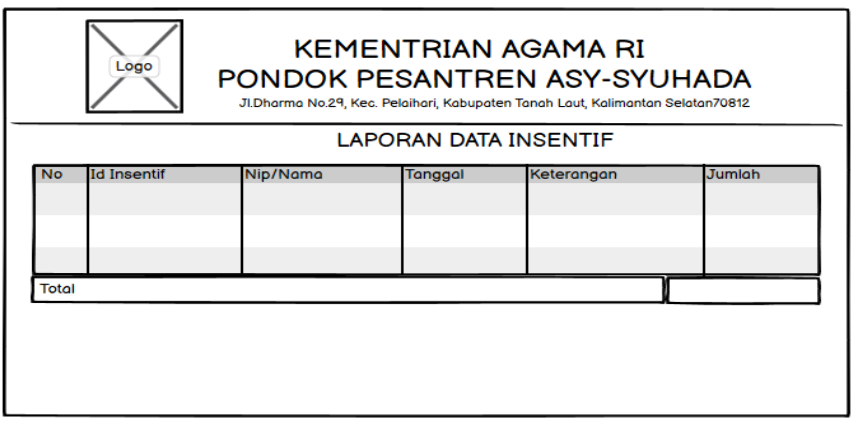

*Gambar 38 Rancanga Laporan Insentif*

Menampilkan informasi laporan data insentif yang dihasilkan yaitu laporan yang akan dicetak

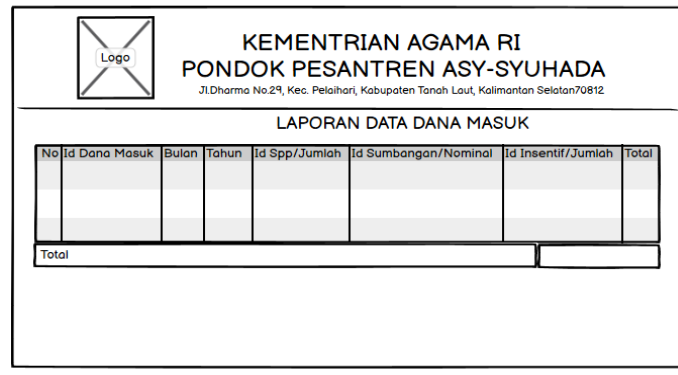

7) Rancangan Laporan Dana Masuk

*Gambar 39 Rancangan Laporan Dana Masuk*

Menampilkan informasi laporan data dana masuk yang dihasilkan yaitu laporan yang akan dicetak

8) Rancangan Laporan Dana Keluar

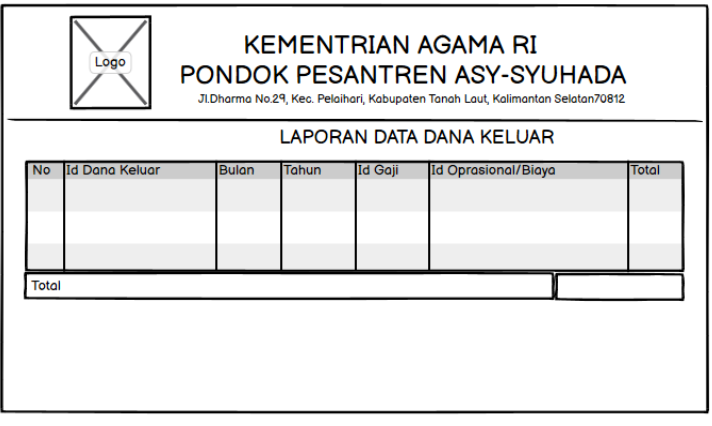

*Gambar 40 Rancangan Laporan Dana Keluar*

Menampilkan informasi laporan data dana keluar yang dihasilkan yaitu laporan yang akan dicetak

## **PENUTUP**

#### **1. Kesimpulan**

Adapun pengolahan sistem dan pembahasan yang dikemukakan dalam suatu Aplikasi Keuangan dan Penggajian Pada Ponpes Asy-Syuhada Pelaihari Berbasis Web, maka dapat diambil kesimpulan sebagai berikut:

- 1. Aplikasi Keuangan dan Penggajian Pada Ponpes Asy-Syuhada Pelaihari Berbasis Web ini dikembangkan dengan metode *waterfall*. Fitur-fitur yang terdapat pada aplikasi meliputi : Pengolahan Data Dana Masuk, Pengolahan Data Dana Keluar, Pengolahan Data Gaji, Pengolahan Data Oprasional, Pengolahan Data Sumbangan, Pengolahan Data Insentif, Pengolahan Data Spp dan Pengolahan Data Jadwal.
- 2. Rancangan aplikasi yang dibangun berhasil dibuat dengan menggunakan UML (*Unified Modeling Language*).
- 3. Dengan adanya sistem ini diharapkan akan mempermudah untuk bagian keuangan memonitoring keuangan serta penggajian.
- 4. Dengan adanya sistem ini akan mengurangi terjadinya kesalahan pada penulisan gaji.
- 5. Dengan diterapkannya aplikasi ini membantu mengurangi pengeluaran biaya untuk pembelian buku laporan.
- 6. Pengujian sistem yang digunakan pada Aplikasi Keuangan dan Penggajian Pada Ponpes Asy-Syuhada Pelaihari Berbasis Web ini menggunakan metode *Blackbox.*
	- **2. Saran**

Adapun aplikasi ini masih terdapat kekurangan dan bisa dikembangkan lagi dengan menambahkan hal sebagai berikut :

- 1. Usulan sistem informasi Keuangan dan Penggajian ini masih belum sempurna sehingga masih perlu dikembangkan lebih lanjut agar dapat lebih memenuhi segala sesuatu yang dibutuhkan dalam sistem Aplikasi Keuangan dan Penggajian itu sendiri.
- 2. Pondok Pesantren perlu secara periodik melakukan back up data untuk mencegah terjadinya kehilangan data akibat bencana ataupun kerusakan yang mungkin terjadi.
- 3. Pondok Pesantren perlu untuk mengikuti perkembangan teknologi agar sesuai dengan sistem yang terus bekembang.
- 4. Diharapkan juga pada peneliti berikutnya untuk dapat mengembangkan aplikasi menggunakan metode yang baru untuk mendapatkan hasil yang lebih baik lagi.
- 5. Sistem yang dibangun hanya berbasis *Web* diharapkan pada peneliti selanjutnya dapat mengembangkan keaplikasi berbasis *Mobile*.
- 6. Aplikasi ini masih banyak kekurangan, diharapkan untuk peneliti berikutnya dapat mengembangkan sekaligus melengkapi kekurangan yang ada.

#### **REFERENSI**

- Aprilia, P. (2021, March 2). *MVC: Pengertian Dasar, Manfaat, dan Contohnya dalam Pengembangan Website*. Retrieved from Niaga Hoster Blog: https://www.niagahoster.co.id/blog/mvc-adalah/
- Fachruddin, Pahlevi, M. R., Ismail, M., & Rasywir, E. (2020). Pengujian Implementasi Sistem Pengelolaan Keuangan Masjid Berbasis Web dan Android. *Jurnal Informatika dan Komputer*, 124-131.
- Fitriana, L. N., Sanjaya, M. B., & Ananda, D. (2018). Aplikasi Pengelolaan Keuangan Desa Cipagalo Berbasis Web. 1645-1658.
- Gustina, R., & Leidiyana, H. (2020). Sistem Informasi Penggajian Karyawan Berbasis Web mengguankan Framework Laravel. *Jurnal Sistem Informasi*, 34-40.
- Hasibuan, Z. A. (2007). *Metodologi Penelitian Pada Bidang Ilmu Komputer dan Teknologi Informasi.* Jakarta.
- Hermanto, B., Yusman, M., & Nagara. (2019). Sistem Informasi Manajemen Keuangan pada PT. Hulu Balang Mandiri Menggunakan Framework Laravel. *Jurnal Komputasi*, 17-79.
- Hilmi, M. T. (2021). Rancang Bangun Aplikasi Penggajian Berbasis Web pada Yayasan MTS Al-Hidayah Basmol Jakarta Barat. *Jurnal Sosial dan Teknologi(SOSTECH)*, 682-689.
- Jogiyanto, & Hartono. (2009). *Analisis & Desain Sistem Informasi.* Yogyakart: Andi Ofset.
- Lokamandala, M. A., Agung, A. A., & Rochmawati. (2018). Aplikasi Pengelolaan Keuangan Desa Cipagalo Berbasis web. 1-14.
- Putra, S. H., & Taufiq, F. P. (2020). Perancangan Aplikasi Penggajian Karyawan pada CV. Contect Jaya Berbasis Web dengan Motode Waterfall. *Jurnal Minfo Polgan*, 1-10.
- Sari, L. K., & Permadi, J. (2018). Aplikasi Penggajian Berbasis Web PT.Tirta Sukses Perkasa. *Jurnal Sains dan Informatika*, 13-19.